# How to Implement Google Chrome Translator

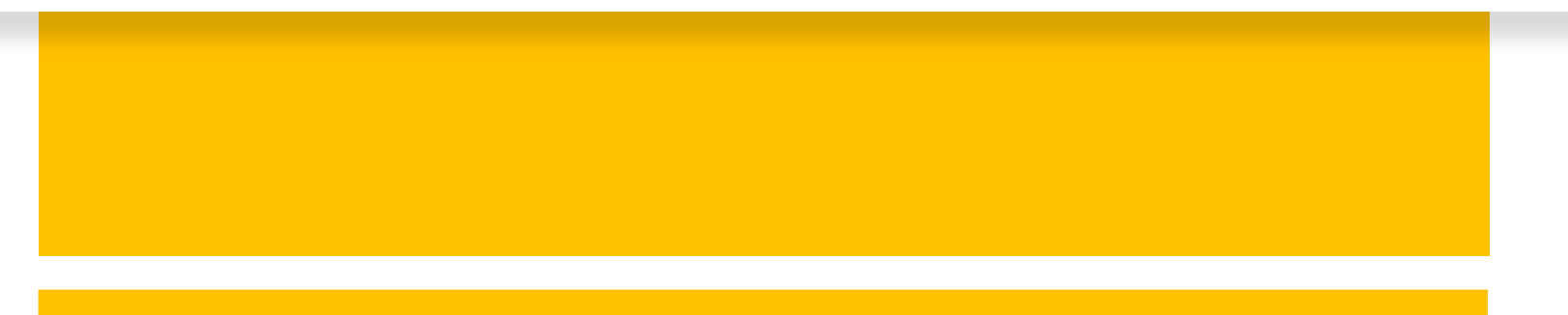

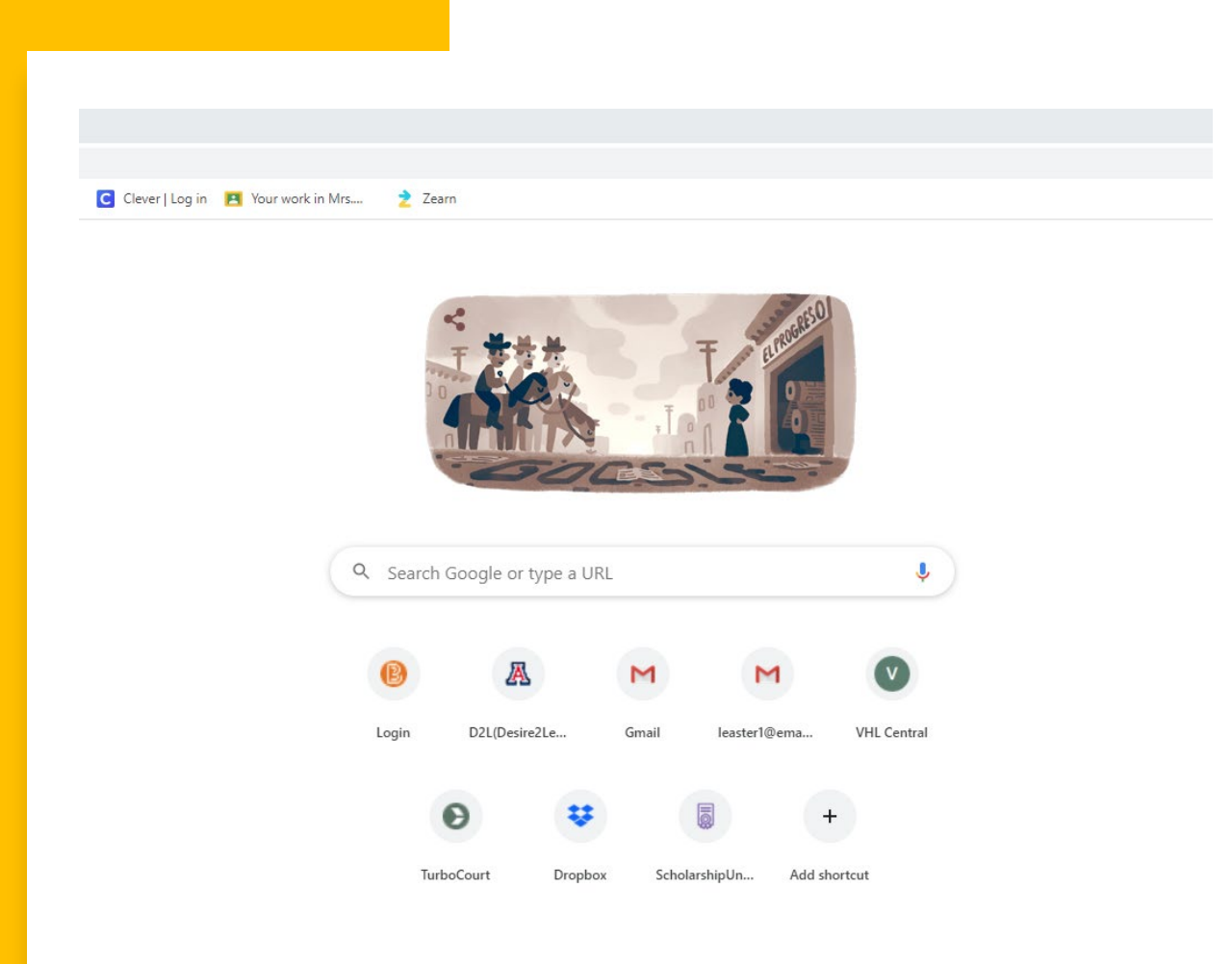

Make sure you have the most recent installment of Google Chrome.

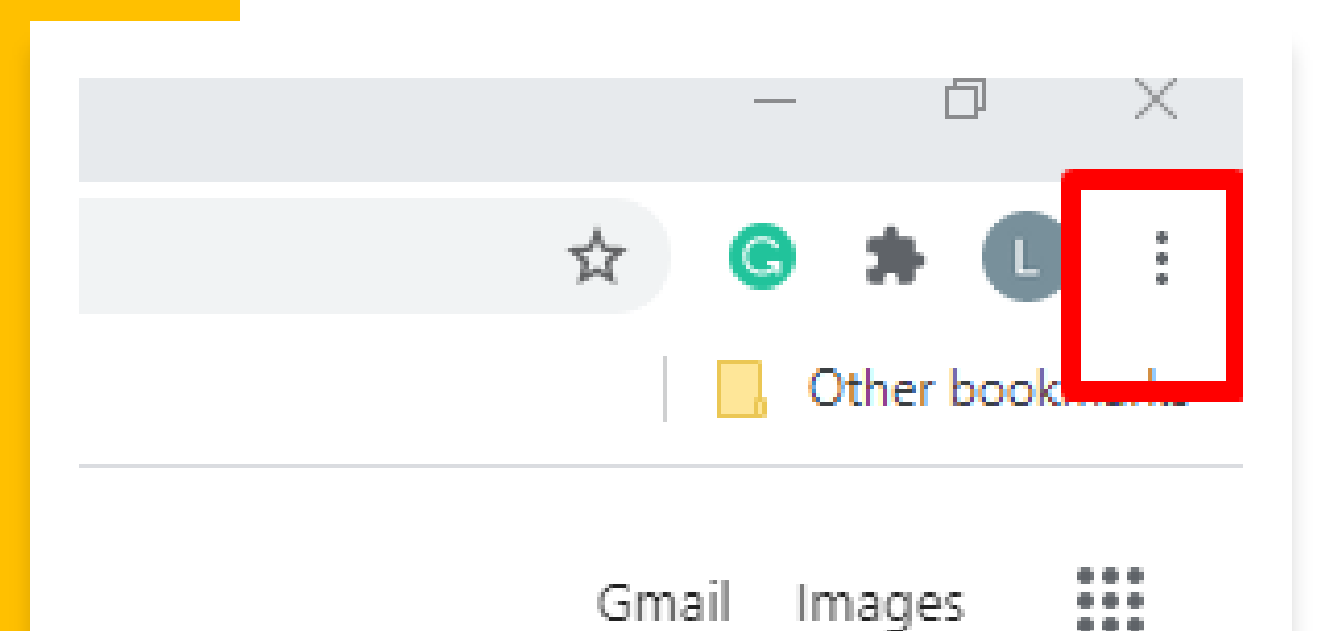

Open the Google Chrome web browser and click on the three vertical dots located on top to the farright side.

## In the dropdown menu, click "Settings. "

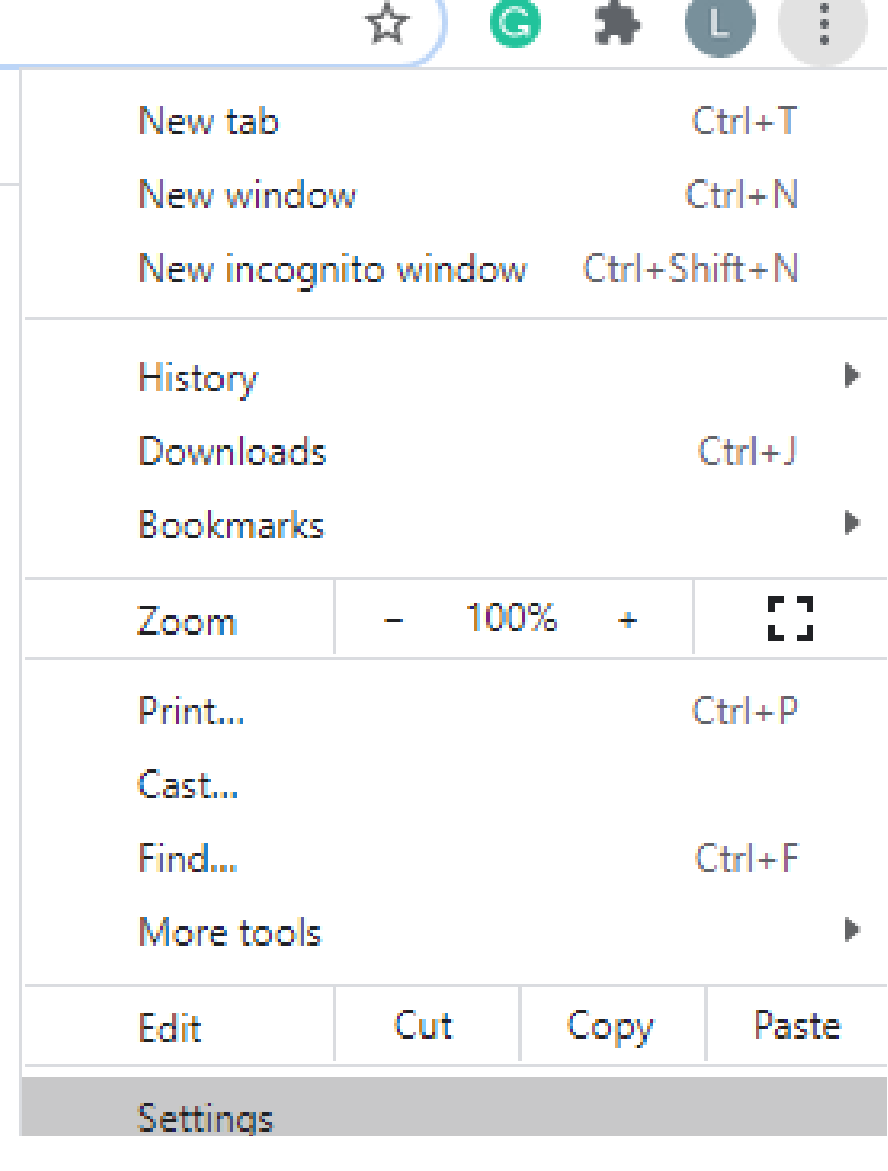

#### Q Search settings

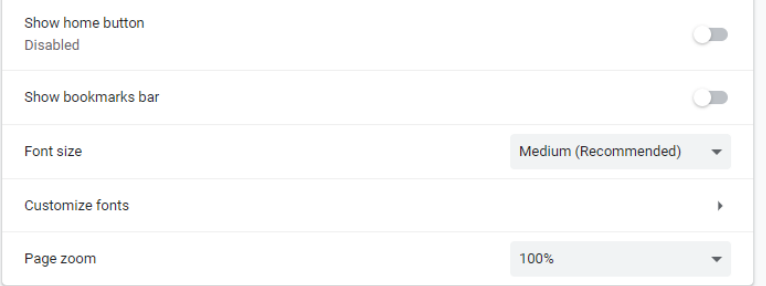

#### Search engine

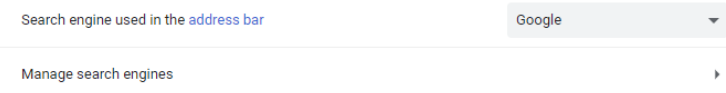

#### Default browser

Google Chrome is your default browser

On startup

O Open the New Tab page

- C Continue where you left off
- O Open a specific page or set of pages

Advanced -

## In "Settings," scroll down and click "Advanced."

# Click on the downward facing arrow next to "Language. "

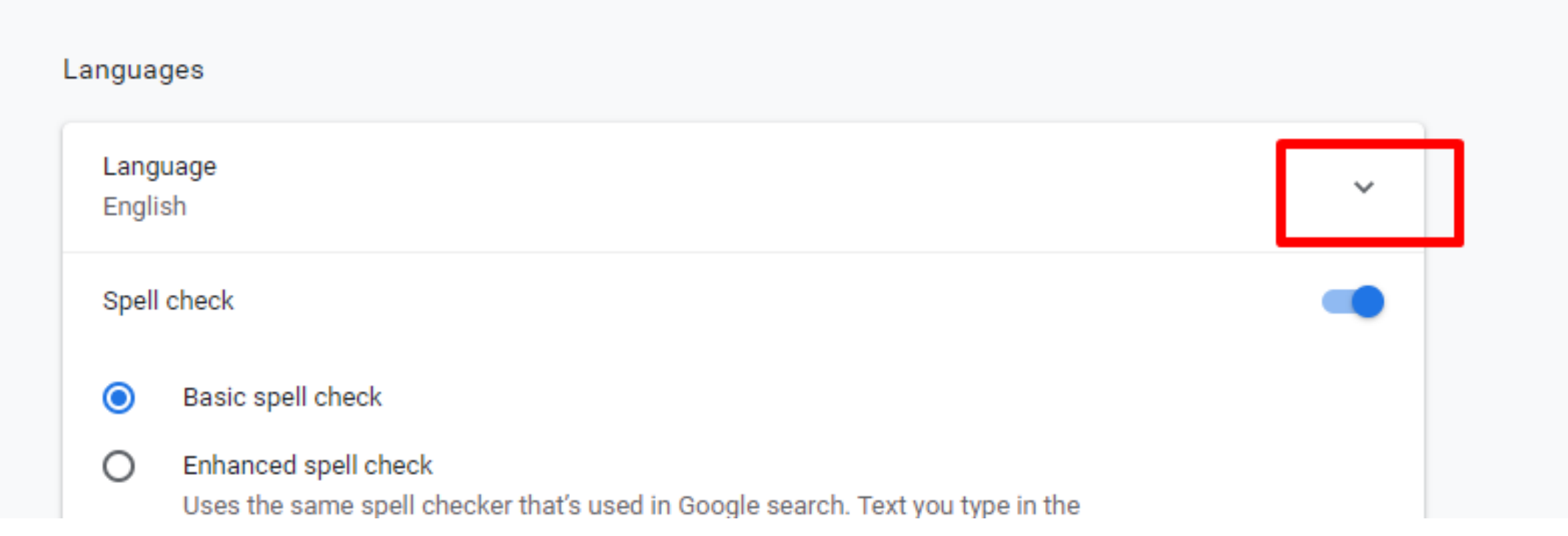

### **Add languages**

Offer to translate pages that aren't in a language you read

Spell check

 $\odot$ Basic spell check

Enhanced spell check Uses the same spell checker that's used in Google search. Text you type in the browser is sent to Google.

Turn on "Offer to translate pages that aren't in a language you read."

In this step, you can also add languages that you may use the most for faster reference. For the purpose of this demonstration, I will be adding Spanish.

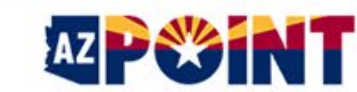

**Arizona Protective Order Initiation & Notification Tool** 

**Account Login Getting Started** 

For the purpose of

#### Help  $\sim$

## **Welcome to AZPOINT**

Open a new tab to Welcome to AZPOINT, the Arizona Protective Order Initiation and No can quickly fill out the forms that you need to ask for an Order of Pro FEE to use AZPOINT. AZPOINT is made available to the public by the test the translator. Criminal Justice Commission.

An Order of Protection is a court order that is issued to stop a persor other people protected by the order. The portal will also help you fig. whom you are seeking protection (the defendant) have a qualifying re-

You may also use this portal if you're asking for protection on behalf the parent, guardian, or legal custodian or (2) an adult who is tempor

this demonstration, I \* If you do not have a qualifying relationship for an Order of Pro Against Harassment. You must be able to allege one instance of s past year during which the defendant harassed you.

will use AZ Point. \* If you are an employer seeking protection of your business or Workplace Harassment based on a single act or a series of acts of

#### Your information will be saved in this portal for up to 90 days. At any time during this 90-day period, you may take the next step of filing your petition at an Arizona court. Until you file your petition at a court, you will be able to return here to update your information if necessary

You are encouraged to speak to a victim advocate before you file your petition. An advocate can help you make a safety plan and give you more information about how an Order of Protection works and how it will be served on the defendant.

#### AZPoint Protective Orders > Hom x +

AZ PSSIN **Arizona Protective Order Initiation & Notification Tool** 

Home Create Account **Account Login** Getting Started  $\rightarrow$ 

### **Welcome to AZPOINT**

Welcome to AZPOINT, the Arizona Protective Order Initiation and Notification Tool. Through an interview in this portal, you can quickly fill out the forms that you need to ask for an Order of Protection at an Arizona court. IMPORTANT: There is NO FEE to use AZPOINT. AZPOINT is made available to the public by the Arizona Judicial Branch, in partnership with the Arizona Criminal Justice Commission.

An Order of Protection is a court order that is issued to stop a person from committing domestic violence or from contacting other people protected by the order. The portal will also help you figure out whether you (the plaintiff) and the person from whom you are seeking protection (the defendant) have a qualifying relationship for an Order of Protection. \*

You may also use this portal if you're asking for protection on behalf of another person--either (1) a minor of whom you are the parent, guardian, or legal custodian or (2) an adult who is temporarily or permanently unable to request an order.

\* If you do not have a qualifying relationship for an Order of Protection, you may be eligible to apply for an Injunction Against Harassment. You must be able to allege one instance of sexual violence or at least two incidents during the past year during which the defendant harassed you.

\* If you are an employer seeking protection of your business or employees, you may apply for an Injunction Against Workplace Harassment based on a single act or a series of acts of harassment.

Your information will be saved in this portal for up to 90 days. At any time during this 90-day period, you may take the next step of filing your petition at an Arizona court. Until you file your petition at a court, you will be able to return here to update your information if necessary.

You are encouraged to speak to a victim advocate before you file your petition. An advocate can help you make a safety plan and give you more information about how an Order of Protection works and how it will be served on the defendant.

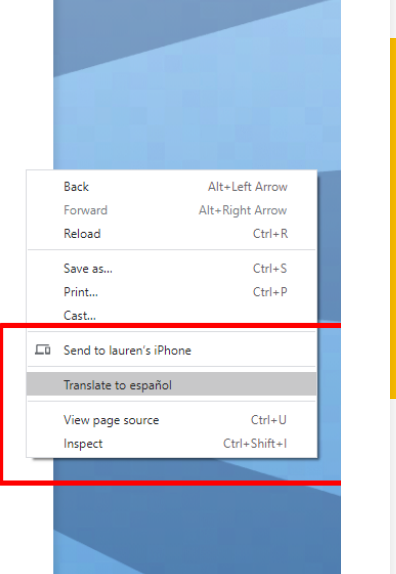

白色☆

Help  $\rightarrow$ 

**Right click anywhere** on the web page and a drop-down menu will appear. Click translate to [which ever language(s) you have previously added].

#### ión AZPoint> $\times$  +  $\Box$ 国政立日井口 **Fnalish** Arizona Protective Order Initiation & Notification Tool Hogar Crear una cuenta Cuenta de Ingreso Empezando Google Translate

### Bienvenido a AZPOINT

Bienvenido a AZPOINT, la herramienta de notificación e inicio de órdenes de protección de Arizona. A través de una entrevista en este portal, puede completar rápidamente los formularios que necesita para solicitar una Orden de protección en un tribunal de Arizona. IMPORTANTE: NO HAY TARIFA por usar AZPOINT. AZPOINT está disponible para el público por la Rama Judicial de Arizona, en asociación con la Comisión de Justicia Criminal de Arizona.

Una orden de protección es una orden judicial que se emite para evitar que una persona cometa violencia doméstica o se comunique con otras personas protegidas por la orden. El portal también lo ayudará a determinar si usted (el demandante) y la persona de quien busca protección (el demandado) tienen una relación que califica para una Orden de protección. \*

También puede usar este portal si está solicitando protección en nombre de otra persona, ya sea (1) un menor del cual usted es padre, tutor o custodio legal o (2) un adulto que no puede hacerlo temporal o permanentemente. para solicitar un pedido.

\* Si no tiene una relación que califique para una Orden de protección, puede ser elegible para solicitar una Orden judicial contra el acoso. Debe poder alegar una instancia de violencia sexual o al menos dos incidentes durante el año pasado durante los cuales el acusado la acosó.

\* Si usted es un empleador que busca protección para su empresa o sus empleados, puede solicitar una orden judicial contra el acoso laboral basada en un solo acto o en una serie de actos de acoso.

Su información se guardará en este portal por hasta 90 días. En cualquier momento durante este período de 90 días, puede dar el siguiente paso para presentar su petición en un tribunal de Arizona. Hasta que presente su petición en un tribunal, podrá regresar aquí para actualizar su información si es necesario.

Se le anima a hablar con un defensor de víctimas antes de presentar su petición. Un defensor puede ayudarlo a hacer un plan de seguridad y brindarle más información sobre cómo funciona una Orden de protección y cómo se notificará al demandado.

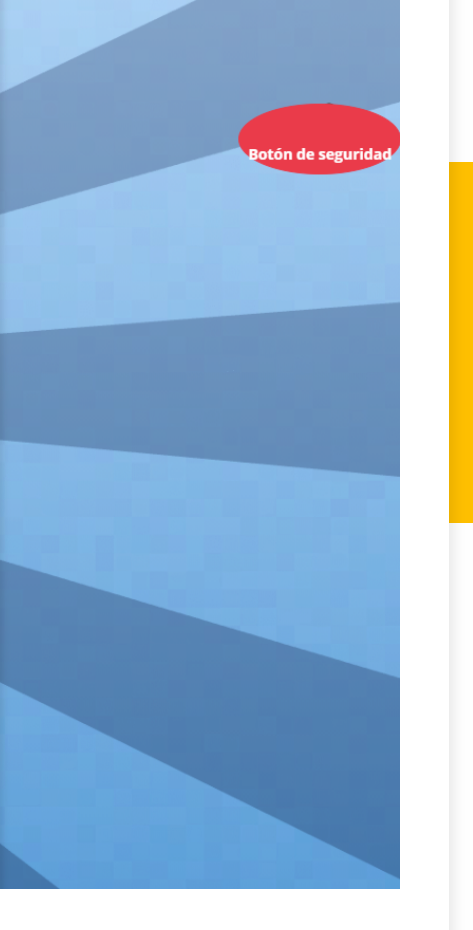

## Now, you can see the web page is in Spanish.

#### $\overline{AZPoint}$   $\times$   $+$

Arizona Protective Order Initiation & Notification Tool

**Hogar** Crear una cuenta

Cuenta de Ingreso Empezando Google Translate

English

### Bienvenido a AZPOINT

Bienvenido a AZPOINT, la herramienta de notificación e inicio de órdenes de protección de Arizona. A través de una entrevista en este portal, puede completar rápidamente los formularios que necesita para solicitar una Orden de protección en un tribunal de Arizona. IMPORTANTE: NO HAY TARIFA por usar AZPOINT. AZPOINT está disponible para el público por la Rama Judicial de Arizona, en asociación con la Comisión de Justicia Criminal de Arizona.

Una orden de protección es una orden judicial que se emite para evitar que una persona cometa violencia doméstica o se comunique con otras personas protegidas por la orden. El portal también lo ayudará a determinar si usted (el demandante) y la persona de quien busca protección (el demandado) tienen una relación que califica para una Orden de protección. \*

También puede usar este portal si está solicitando protección en nombre de otra persona, ya sea (1) un menor del cual usted es padre, tutor o custodio legal o (2) un adulto que no puede hacerlo temporal o permanentemente. para solicitar un pedido.

\* Si no tiene una relación que califique para una Orden de protección, puede ser elegible para solicitar una Orden judicial contra el acoso. Debe poder alegar una instancia de violencia sexual o al menos dos incidentes durante el año pasado durante los cuales el acusado la acosó.

\* Si usted es un empleador que busca protección para su empresa o sus empleados, puede solicitar una orden judicial contra el acoso laboral basada en un solo acto o en una serie de actos de acoso.

Su información se guardará en este portal por hasta 90 días. En cualquier momento durante este período de 90 días, puede dar el siguiente paso para presentar su petición en un tribunal de Arizona. Hasta que presente su petición en un tribunal, podrá regresar aquí para actualizar su información si es necesario.

Se le anima a hablar con un defensor de víctimas antes de presentar su petición. Un defensor puede ayudarlo a hacer un plan de seguridad y brindarle más información sobre cómo funciona una Orden de protección y cómo se notificará al demandado.

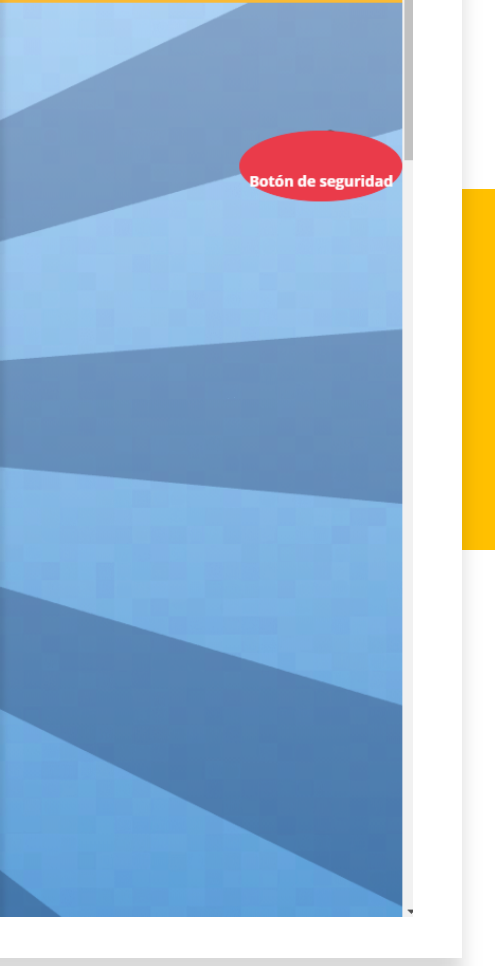

 $\Box$  $\bullet$   $\bullet$   $\bullet$ 

> However, if you need a different language, click on the three vertical dots in the translator window.

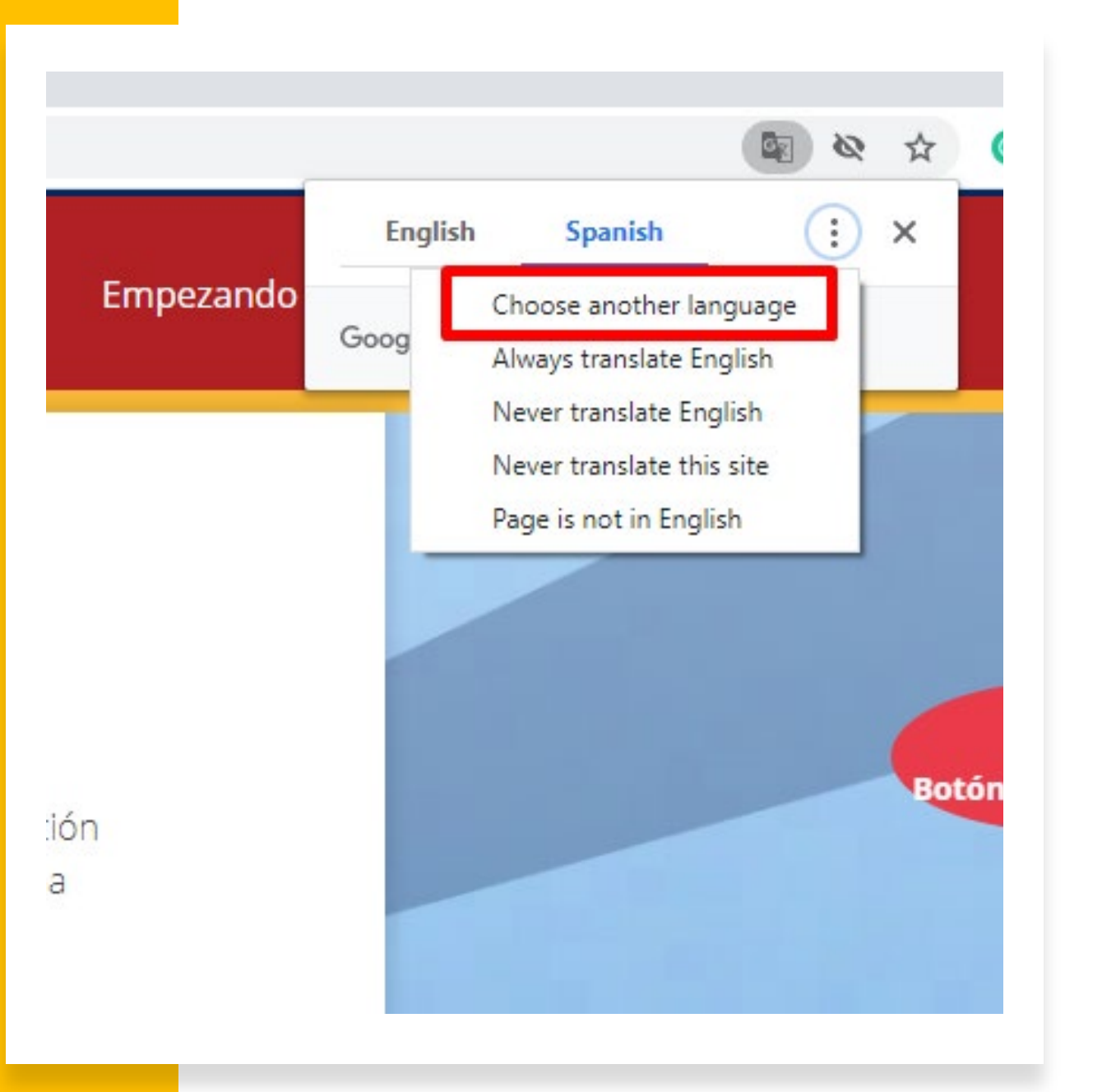

## Click on "Choose another language."

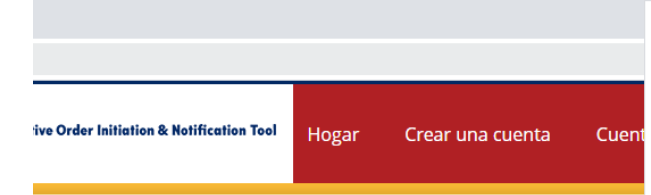

## o a AZPOINT

Catalan amienta de notificación e inicio de órdenes de protección de Arizona. A trav Cebuano e completar rápidamente los formularios que necesita para solicitar una Or Chinese (Simplified) ORTANTE: NO HAY TARIFA por usar AZPOINT. AZPOINT está disponible para Chinese (Traditional) sociación con la Comisión de Justicia Criminal de Arizona. Corsicar

ha orden judicial que se emite para evitar que una persona cometa violencia s protegidas por la orden. El portal también lo ayudará a determinar si uste Danish otección (el demandado) tienen una relación que califica para una Orden d

al si está solicitando protección en nombre de otra persona, ya sea (1) un m English io legal o (2) un adulto que no puede hacerlo temporal o permanentemente Esperanto Estoniar

Finnish 1 que califique para una Orden de protección, puede ser elegible para solici ebe poder alegar una instancia de violencia sexual o al menos dos incidente el acusado la acosó.

lor que busca protección para su empresa o sus empleados, puede solicital pral basada en un solo acto o en una serie de actos de acoso.

**Haitian Creole** 

Afrikaans

Albanian Amharic

Arabic

Basque Relativian **Bosnian** 

Bulgarian Burmese

Croatian

Czech

Dutch

Filipino

Erench

Galician

Georgian German

Greek

Gujarati

Hausa Hawaiian

Hebrew

Hindi

Hmong Hungarian

Armenian Azerbaijani Bangla

á en este portal por hasta 90 días. En cualquier momento durante este perí lo para presentar su petición en un tribunal de Arizona. Hasta que presente inal, podrá regresar aquí para actualizar su información si es necesario.

un defensor de víctimas antes de presentar su petición. Un defensor pue Icelandic ad y brindarle más información sobre cómo funciona una Orden de protecc Igbo notificará al demandado.

anguage to translate into Spanish Reset Done

A drop-down menu will appear that contains 100 different languages.

# The translator can be used to translate any web page.

- This is helpful to translate information regarding other web-based resources.
- In AZ Point, the translator can also be used to translate a survivor's responses into English as well.